## Website: My Traffic Plan - [Traffic Chart \(traffic-chart.com\)](https://app.traffic-chart.com/)

Maak een account aan. Dat kan via (register) aan de rechterkant. Daar kunt u de volgende keer ook inloggen.

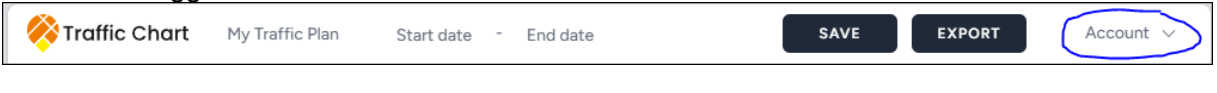

## Voeg de naam van het evenement (bij My Traffic Plan) en de start en einddatum toe

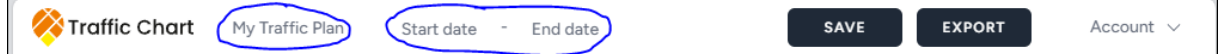

Via het loepje links, kunt u de locatie ingeven.

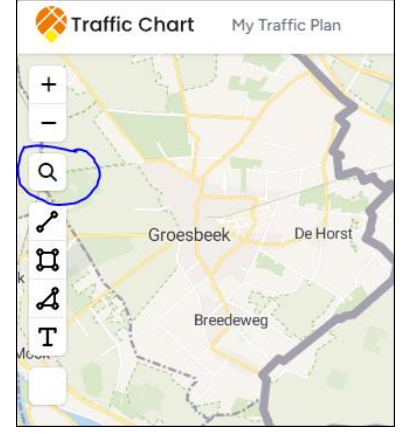

Een route kunt u tekenen door gebruik te maken van de streep met de bolletjes.

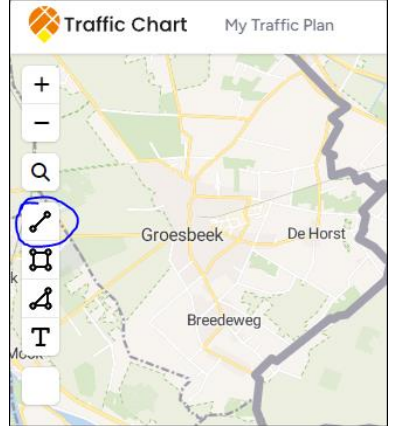

- Een vlak (voor bijvoorbeeld een kraam) tekent u via het vierkant of de driehoek
- Via het witte vierkant (onderste vakje, zonder teken erin), kunt u het gemaakte vlak een andere kleur geven (blauw, rood, oranje, geel of groen)

Via de T (rood omcirkeld) kunt u tekst toevoegen

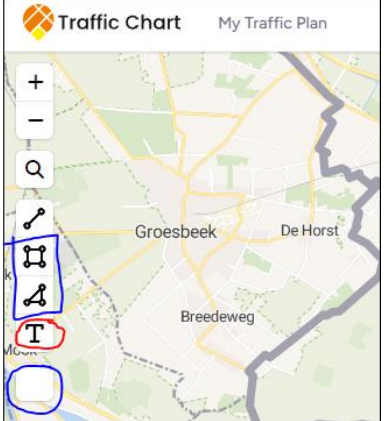

De verkeersborden, afzethekken, verkeersregelaars enz. staan rechts en kunnen op de gewenste plek op de kaart gesleept worden. Bij het plaatsen kunt u ze ook draaien en verslepen.

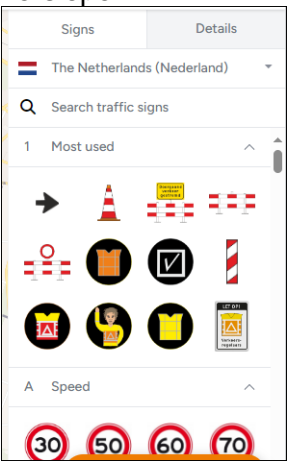

Als u klaar bent, kiest u (rechts) voor **SAVE** (het plan wordt opgeslagen en kunt u later opnieuw gebruiken en eventueel aanpassen)

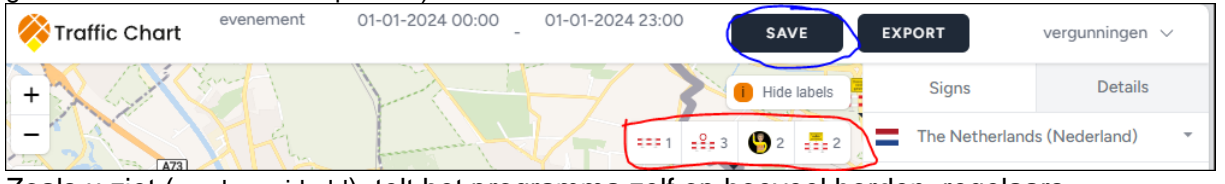

Zoals u ziet (rood omcirkeld), telt het programma zelf op hoeveel borden, regelaars enzovoorts u gebruikt.

## Daarna kiest u voor **EXPORT**

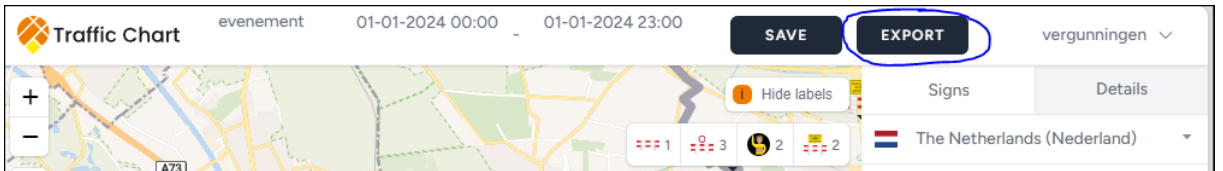

## Bij de pop-up kiest u nogmaals voor EXPORT (Orientation en Size hoeft u niet te wijzigen)

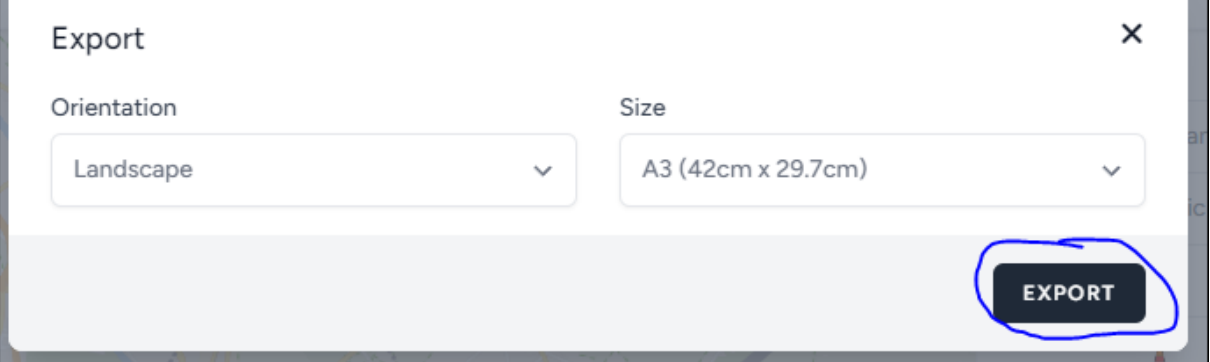

- U krijgt daarna een pdf bestand en dat bestand kunt u opslaan en toevoegen als bijlage bij uw aanvraag.
- Indien u een aanvraag heeft lopen, zonder verkeersplan, kunt u het na het opslaan delen met ons: [vergunningen@bergendal.nl](mailto:vergunningen@bergendal.nl) Vul het referentienummer in als onderwerp van

Om na te gaan of u het juiste document heeft opgeslagen, kunt u kijken naar de gegevens die bovenin staan. Hier staat naast het teken van Traffic Chart de naam van uw evenement de data. In het voorbeeld gaat het om *evenement* en *01-01-2024 00:00* en *01-01-2024 23:00* Traffic Chart evenement 01-01-2024 00:00 - 01-01-2024 23:00 ANTHILLER Campang Campang<br>Campang Campang  $2221 - 2823$ 

Let tevens op of u rechtsboven VIEW ONLINE in een zwart vlak heeft staan en dat u daarop kunt klikken. Als u erop klikt, kan de tekening online ingezien worden.

Mocht bovenstaande niet duidelijk zijn, neem dan contact op

- per mail: [vergunningen@bergendal.nl](mailto:vergunningen@bergendal.nl) of

 $\times$ 

- per telefoon 14 024 (ma t/m do van 10:00-11:0 uur) bij geen gehoor, kunt u een terugbelnotitie achterlaten via telefonie of mail: [vergunningen@bergendal.nl](mailto:vergunningen@bergendal.nl)